## **ACTUALITZACIÓ DEL MEU PERFIL DE MOODLE**

Aquest document mostra com puc actualitzar les dades del meu perfil d'usuari de moodle. Els passos a seguir són els següents:

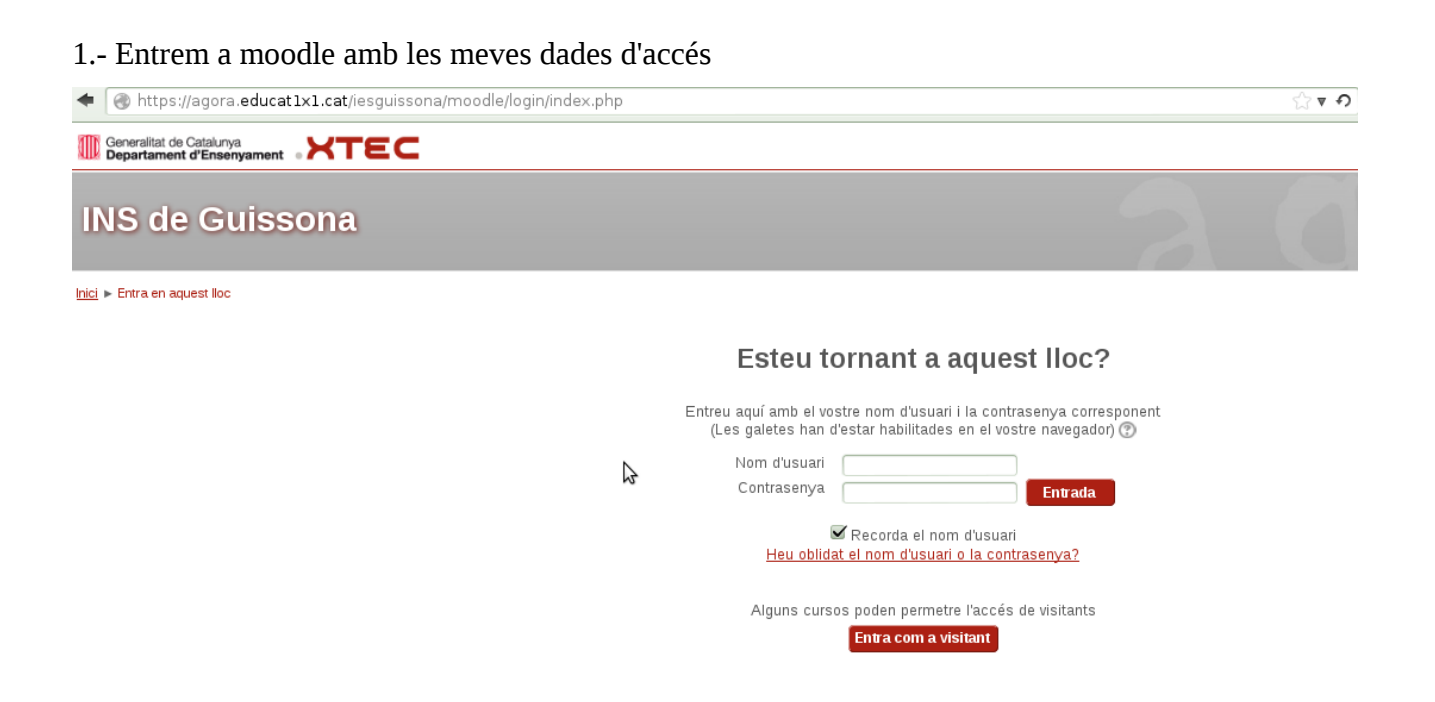

2.- Una vegada a dins, veuré els cursos disponibles i un menú a l'esquerra on hi posa "Configuració" i a dins, "Configuració del meu perfil"

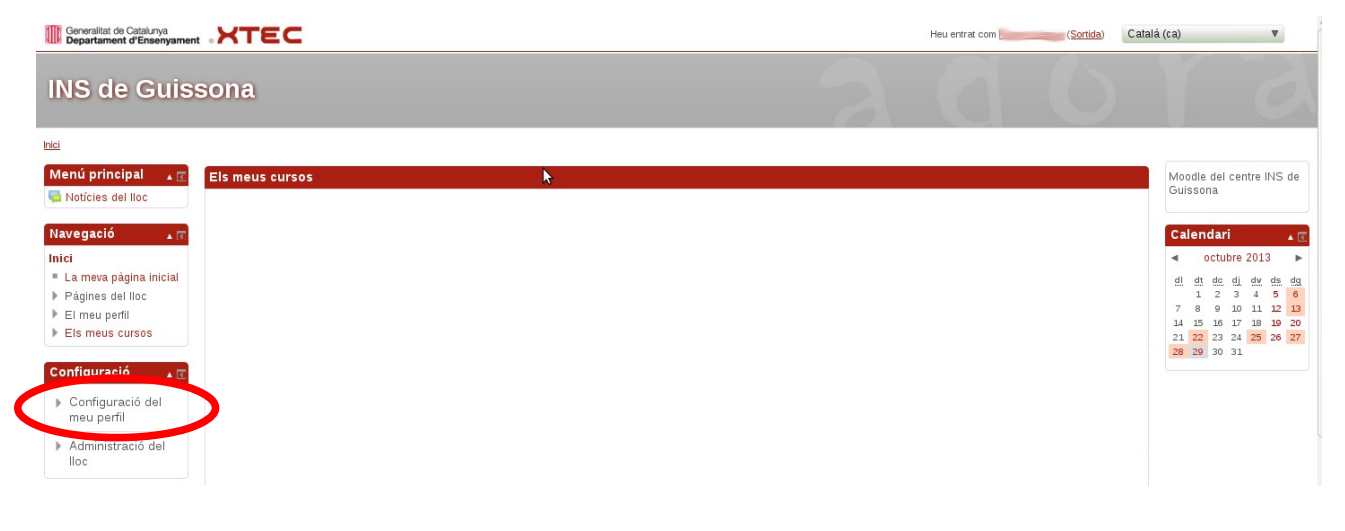

3.- Cliquem en el menú i es desplegarà un menú nou. Ens situem on posa "Edita el perfil" i cliquem

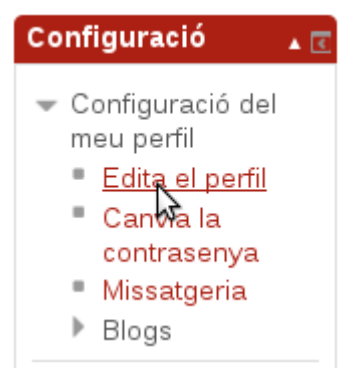

4.- Ens apareixerà aquesta finestra nova amb els camps que puc modificar. Només ens cal actualitzar el camp de correu electrònic i ja està. Guardem els canvis!! El botó es troba al final de la pàgina!!!

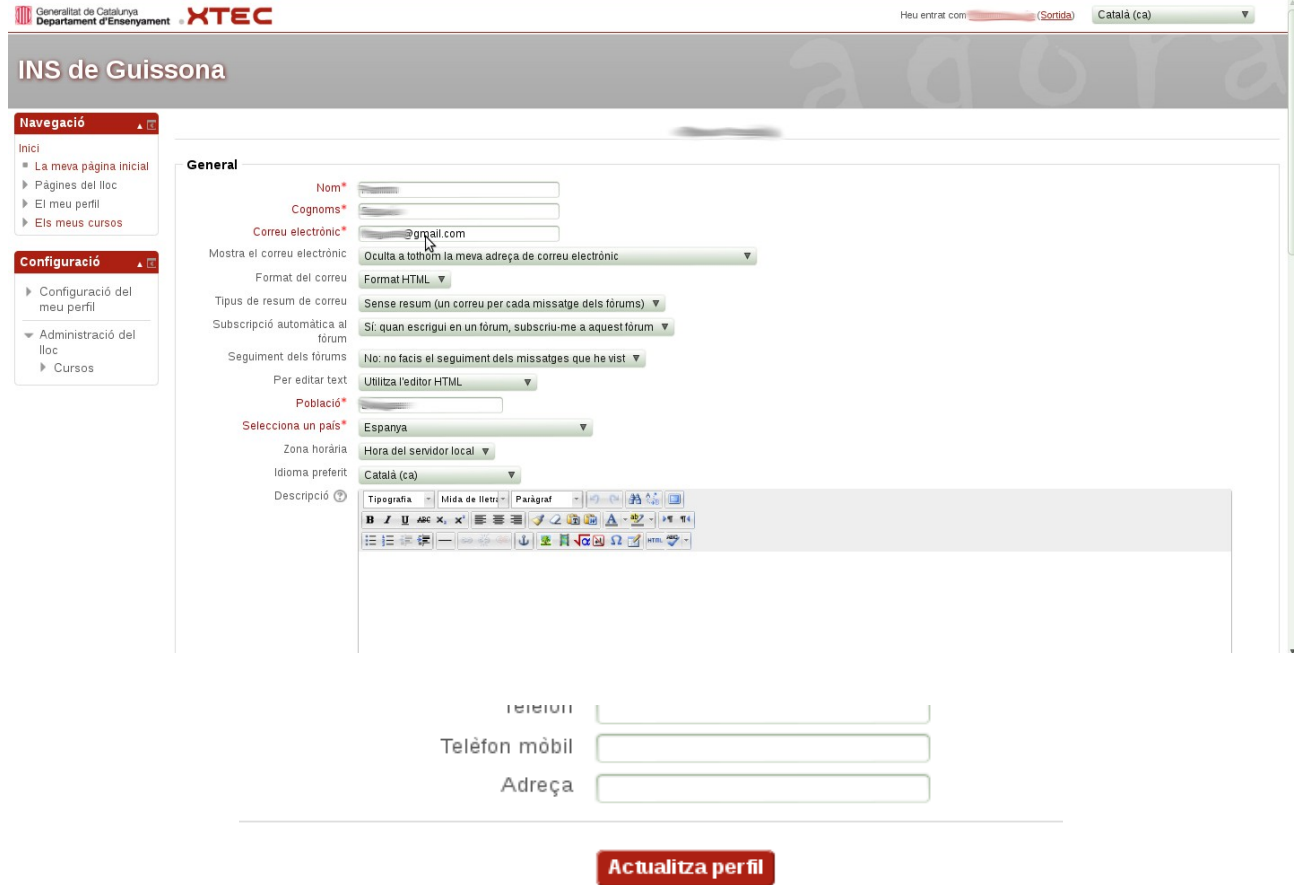